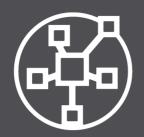

Centralized Management

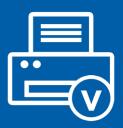

Driverless Printing

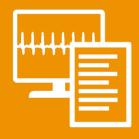

Monitoring & Reporting

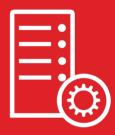

Reliability & Migration

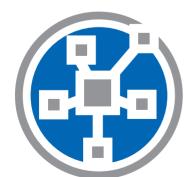

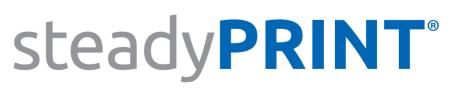

So much more than printer management.

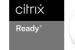

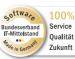

**SAP**<sup>®</sup> Certified Integration with SAP S/4HANA<sup>®</sup>

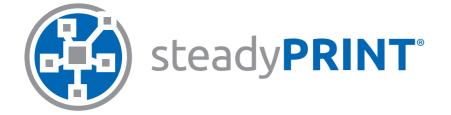

# All worlds of printing combined in a single software.

### All In One Tool.

Organize all tasks of your printer management centrally – intuitively and clearly structured: Management of the printer connections, driverless printing, monitoring & reporting of the complete print environment, print server reliability and migration and many more.

Offer your users different options to print documents in each situation easily and flexibly. The all-round carefree package provides a solution for any of your requirements.

**Just print – when, where and how you want.** With steadyPRINT, you can create and manage different types of printer assignments. Each assignment type offers advantages for various applications. Mixed operations are of course possible.

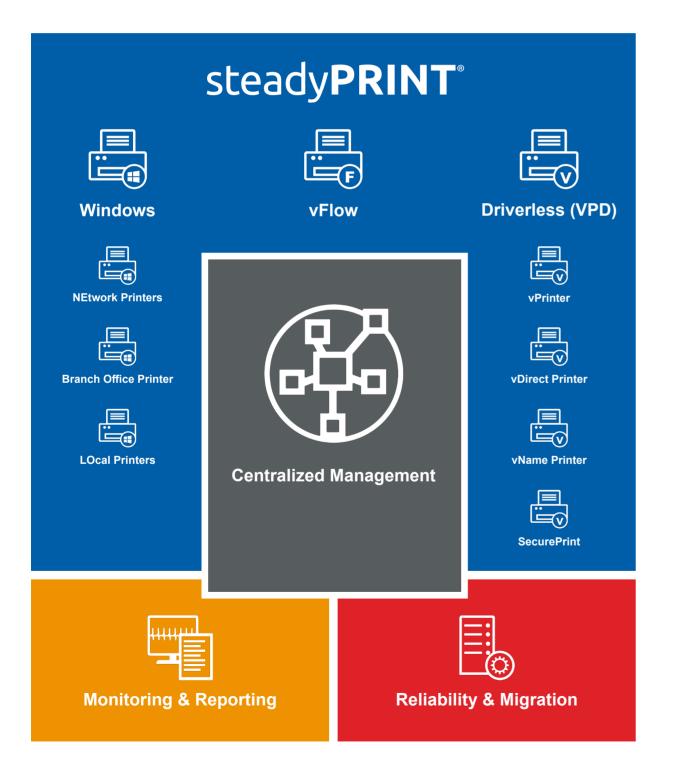

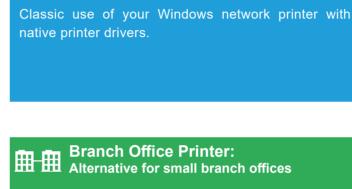

Windows Network Printer:

The classic

Local IP printers with native Windows printer drivers for small branch offices with only a few workplaces and without print server. Central configuration, but without load on WAN connections during the printing process.

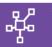

VPD vPrinter: Driverless universal printer

Provide the user with only one printer that offers different possibilities (e.g. printing with a physical printer, batch print, PDF print, e-mail delivery etc.).

| ľ |   |   |
|---|---|---|
| ċ | ( | ) |

VPD SecurePrint: Secure and flexible printing

Select the printer of your choice and use the app on your smartphone to start your print jobs. Stay flexible and avoid confidential documents being read at the printer.

### Local Printers:

Locally connected printers (e.g. via USB) can be inventoried and centrally maintained via the steadyPRINT Center.

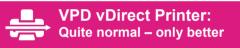

Use the steadyPRINT Virtual Printer Driver instead of the native printer driver to provide your network printers. The entire driver maintenance at the client will thus no longer be necessary. For the user, nothing will change.

### VPD vName Printer: The solution for special systems

For all special systems (e.g. DATEV, ERP-, KISsystems etc.). Shift of the printer management from the special application to the clearly structured steadyPRINT management console.

### 

Define individual workflows for your documents. For example PDF creation, storage, mail delivery and printouts with certain settings and many more – just with one click.

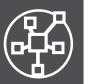

百百百

# **Centralized Management**

### All in one – central and clearly structured

Organize all tasks of your printer management centrally - intuitively and clearly structured. Map your company units by using a recursive folder structure. The steadyPRINT Center can be installed on different computers or servers as often as required. Thanks to the Multi Admin Management, several administrators can use the steadyPRINT Center at the same time and are notified of any modifications via the Journaling tool. Use the role-based authorization system to manage the administrators' authorizations. The most important functions are available to the administrators in the new sP Control App.

### Printer assignments

With steadyPRINT, you can create and manage Windows network printers, local printers as well as different driverless network printer assignments (via steadyPRINT VPD).

Printer assignments can be created on the basis of users, groups, folders, organizational units, MAC addresses and computers (even Thin Clients). steadyPRINT enables separate printer assignments for terminal servers and workstations. Newly connected printers are immediately available to the user without any re-login.

### Location-based assignment

Define IP ranges for different departments or locations. An IP filter can be created on print server, folder or printer level. During a change of location, all printer connections and default printers are automatically and immediately adapted to the respective IP range.

### **Default printers**

Define default printers for users, computers or groups and take advantage of the various possibilities the default printer management offers (e.g. by priority list, location, session period etc.).

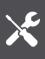

### Maintenance mode

In order to avoid any bottlenecks due to maintenance work, simply set your printers or print servers into the maintenance mode.

### **Printer driver management**

Simply and centrally maintain all printer drivers in your environment via the steadyPRINT Center.

### Local printers

Manage even local printers in a central way. You can install, uninstall or change local printers on workstations. For this, the computer does not even have to be switched on.

steadyPRINT enables users and administrators to set local default printers not only on user but also on computer level. You can also import a workstation as a local print server and share the connected printers with other users.

### **User Self Service**

The steadyPRINT Agent offers its users an overview of all printer connections. Thanks to the intuitive operation, printer connections can be added or removed and default printers can be set even without any knowledge of Windows. If IP areas are defined, the users are only shown printers of the IP range in which they are located.

steadyPRINT determines printer functions so that users are able to search for specific printers offering the required function (e.g. duplex print). In addition, individual "printer tags" can be assigned for an extended search (e.g. label printer").

The creation of Agent profiles allows the definition of user-, group- and computer-dependent settings for the display and the functions of the steadyPRINT Agent. In addition, printers can be configured as "visible" or "hidden" for specific users or groups.

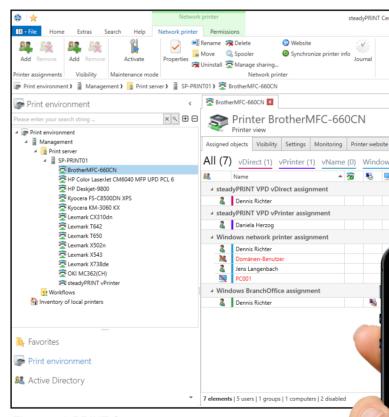

The steadyPRINT Center

| enter ( | The au     | uthentic            | tity of this steadyPRINT copy has not y                                                                        | yet been confirmed)     |                            |                                         | – e ×                                      |
|---------|------------|---------------------|----------------------------------------------------------------------------------------------------|-------------------------|----------------------------|-----------------------------------------|--------------------------------------------|
|         |            |                     |                                                                                                    |                         |                            |                                         | •                                          |
|         |            |                     |                                                                                                    |                         |                            |                                         |                                            |
|         |            |                     |                                                                                                    |                         |                            |                                         |                                            |
|         |            |                     |                                                                                                    |                         |                            | Search for                              | in Object search 🗸                         |
|         |            |                     |                                                                                                    |                         |                            | -                                       |                                            |
|         |            |                     |                                                                                                    |                         |                            |                                         | mation •                                   |
| _       |            |                     |                                                                                                    |                         |                            |                                         | induon                                     |
| e Pe    | ermissi    | ions                |                                                                                                    |                         |                            | General                                 |                                            |
| vs (4   | _          | ranch               | Office (1)                                                                                                    |                         |                            | No permissions                          |                                            |
| -       | Q          |                     | Description                                                                                                    | sAM-Account-Name        | Domain                     | 😨 Online Printing                       |                                            |
|         |            |                     | steadyPRINT Handbuch Benutzer                                                                                  | der                     | DEV.K-IS.DE                | 0 print template<br>0 IP filters assign |                                            |
|         |            |                     | steady that handback behave                                                                                    | dei .                   | DEVICTOR                   | Location                                |                                            |
|         |            |                     | steadyPRINT Handbuch Benutzer                                                                                  | herzog                  | DEV.K-IS.DE                | Comment                                 |                                            |
|         |            |                     |                                                                                                    |                         |                            | Shared name                             | HP Color LaserJet CM6040                   |
|         |            |                     | a ver                                                                                                    | der<br>Domänen-Benutzer | DEV.K-IS.DE<br>DEV.K-IS.DE | Port                                    | 192.168.224.33<br>HP Color LaserJet CM6040 |
|         |            |                     |                                                                                                    | jel                     | K-IS.DE                    | Serial number                           | CNDTD721Q7                                 |
| •••     | •• ?       |                     | 9:23 AM 100%                                                                                                   | PC001\$                 | DEV.K-IS.DE                |                                         | on Brother MFC-660CN                       |
|         |            | details             | Lexmark C950                                                                                                   | der                     | DEV.K-IS.DE                | ٢                                       | >                                          |
|         |            |                     | Assignments                                                                                                    |                         |                            | Printer tags                            |                                            |
|         | Ac         | dmin Bu             | Windows<br>Irgstaller                                                                                          |                         |                            | + Collated $\times$                     | $_{\rm Color}\times ~~{\rm Duplex}\times$  |
|         |            | IS.DE               | Dräger 👝                                                                                                    |                         |                            | Toner levels                            |                                            |
| C       | У К-       | IS.DE               | S                                                                                                    |                         |                            |                                         | 9% (Black)<br>:4% (Cyan)                   |
| 6       |            | ennis M<br>IS.DE    | leister 😔                                                                                                    |                         |                            | 975                                     | % (Magenta)<br>0% (Yellow)                 |
| e       |            | ens Burg<br>is.de   | gstaller                                                                                                    |                         |                            |                                         | 026 (18110W)                               |
|         | NI         | KE<br>IS.DE         | ۵                                                                                                    | -                       |                            |                                         |                                            |
| e       | Ni<br>K-   | na Krüg<br>IS.DE    | jer in the second second second second second second second second second second second second second second s |                         |                            |                                         |                                            |
| e       | DE         | eady Te<br>EV.K-IS. |                                                                                                    |                         |                            |                                         |                                            |
|         | s te<br>K- | chnik<br>IS.DE      | ٢                                                                                                    |                         |                            |                                         |                                            |
| -       | Ac         | dmin Bu             | vName<br>Irgstaller                                                                                            | A A A                   |                            |                                         |                                            |
|         |            |                     |                                                                                                    |                         |                            |                                         |                                            |
|         | 2          |                     |                                                                                                    |                         |                            |                                         |                                            |
|         | _          |                     |                                                                                                    |                         |                            |                                         |                                            |
|         |            |                     | 1 and and a                                                                                                    |                         |                            |                                         |                                            |
|         |            |                     |                                                                                                    |                         |                            |                                         |                                            |
|         |            | 1                   |                                                                                                    |                         |                            |                                         |                                            |
|         |            |                     |                                                                                                    |                         | C. Mar                     |                                         |                                            |
|         |            |                     |                                                                                                    |                         | 11                         |                                         |                                            |
|         |            |                     |                                                                                                    |                         |                            |                                         |                                            |
|         |            |                     |                                                                                                    |                         |                            |                                         |                                            |
|         |            |                     |                                                                                                    |                         |                            | and the second                          |                                            |

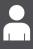

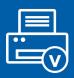

VPD

品

Ö

# **Driverless Printing**

### steadyPRINT VPD (Virtual Printer Driver)

steadyPRINT VPD is a virtual printer driver allowing printers in a company to be assigned to the client in a "driverless" way. steadyPRINT VPD offers a range of possible applications. From the provision of your network printers without tedious driver maintenance and the creation of specific printer assignments for special systems up to secure FollowMe Printing with the steadyPRINT App.

The creation of **Print Templates** allows the specification of certain printer settings which can then be selected by the user with one click.

### VPD vDirect: Quite normal – only better

Provide your network printers as vDirect Printers with the steadyPRINT Virtual Printer Driver. The entire driver maintenance at the client will thus no longer be necessary.

### VPD vPrinter: Driverless universal printer

Driverless printing for everyday use with different options for the user: printing with a physical printer, batch print, PDF print, e-mail delivery etc.

With the steadyPRINT vPrinter being a default printer, you will never have to think about which default printer you are going to use for which application. You decide on a case-by-case basis what you actually do with the printout.

### VPD vName: The solution for special systems incl. reliability

Assignment type for special applications (e.g. KIS, DATEV oder ERP systems) which is used to outsource the printer management from the special application. The administrator stores a printer that can have any name in special systems. In the background, however, steadyPRINT is used to assign different physical printers to this printer type for groups or users. A print server failure can easily be intercepted even with running applications, as the printer name remains the same.

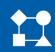

### VPD vFlow: Rule-based printing, reliable printers and individual workflows

Reduce the printing costs in companies by using the rule-based printing tool. Have for example e-mails only printed black and white or documents with more than 50 page in duplex mode.

Printer reliability: Redirect print jobs if the desired printer is not available and notify the user via a message box. Or redirect the print job to a SecurePrint batch so that the user has to register at a printer of his choice to start the printout.

Define individual Workflows for your documents. For example PDF creation, storage, mail delivery and printout with certain settings and many more - all with just one click.

Possible actions: PDF processing, page area, watermark/background image, if ... then ... else ..., message box, printing, e-mail delivery, SecurePrint batch storage, default batch storage, cloud storage

### VPD SecurePrint: Secure and flexible printing

Select the printer of your choice and use the app on your smartphone (iOS or Android) to start your print jobs. Stay flexible and avoid confidential documents being read at the printer.

### **Online Printing: Guest printing / BYOD**

Give visitors the convenience of printing any document in your company. As soon as a visitor has logged into your company network with any end device, he/she can upload the desired documents via a website in the browser, select a printer and print. After printing, the data will automatically be deleted from the server.

### Integrated PDF printer

With the PDF printer integrated in the steadyPRINT vPrinter, you can create a PDF document from your printout, which can then be saved or directly sent via e-mail. If required, you can store stationery. In addition, several PDF documents can be merged (PDF merge).

### Batch print

Each user can individually use one or several batches. Create, for example, a batch for invoices or first collect all documents, that are used for a project or an appointment in a batch.

Store your printouts in a batch if you are on the move and have no physical printer within your reach. As soon as you get back to the office, you will be reminded of open print jobs, which can then be printed.

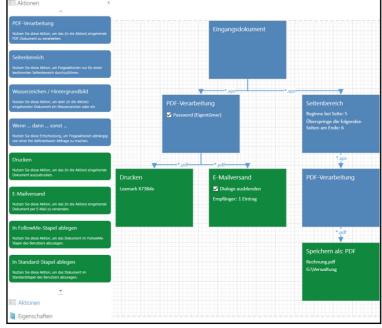

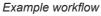

| steadyPRINT vPrinter - Document                                                                                                    |         |       | – 🗆 🗙                 |
|----------------------------------------------------------------------------------------------------|---------|-------|-----------------------|
| Printing<br>Specify how the item is to be printed, and then click "Print".                                                                                                   |         |       |                       |
| Favorites My printers All printers C                                                                                                    |         |       | Print                 |
| Filter printers                                                                                                    |         |       | <b>N</b>              |
| A State Network printers                                                                                                    |         | ^     | Print                 |
| Kyocera FS-C8500DN XPS           Testwork printer   > SP-PRINT01 > Germany > Dortmund           Print templates: Templates Standard           Y           Tags: Color Duplex |         | Co    | opies 1 🕽<br>Settings |
| 4 St PDF printers                                                                                                    |         |       | Default               |
| Merge PDF documents steadyPRINT PDF printer for merging documents S PDF printer                                                                                              | $^{*}$  |       | Manufacturer's        |
| Save & open PDF                                                                                                    | *       |       | settings              |
| Send PDF via e-mail  Send PDF printer   Opens the local e-mail program with print job in the attachment.                                                                     | *       |       | Print jobs            |
| A S Batch printers                                                                                                    |         |       |                       |
| SecurePrint<br>Setch printer   Print Files From Anywhere via Any Device                                                                                                    | *       |       |                       |
| 4 T Workflow                                                                                                    |         |       |                       |
| MailFlow Workflow   Send Mail after Watermark Show workflow                                                                                                    | *       | ~     |                       |
| Document: Document<br>Pages: 1                                                                                                    | Version | 7.5.0 | Cancel                |

steadyPRINT vPrinter

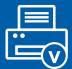

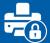

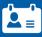

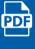

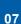

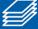

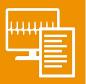

 $\sim$ 

# **Monitoring & Reporting**

### Everything at a glance

On the one hand, steadyPRINT provides you with all default information of a printer, on the other hand, however, you can access manufacturer-specific data, e.g. toner or paper status, fixing stations, printed color or black-and-white pages, copies, maintenance or leasing data and many more. This data is clearly displayed in the dashboard.

## A

### Automatic notification

Define thresholds for warnings and errors. This way, you can for example have automated e-mails being sent to your purchase department at a certain toner level, inform the controlling department as soon as a specified number of printed pages is reached or notify your technical support of an error.

## ₽Ĩ

### **Cost centers**

With steadyPRINT VPD it is possible to calculate printing costs on the basis of page prices (mono and color) stored for a cost center. For this purpose, the administrator creates cost centers via the steadyPRINT Center and stores the respective users. During the printing process, the number of pages is booked to the corresponding cost center. Finally, a report provides a cost overview for the respective cost center and enables an export of the information.

### Reports

Create reports that give you a simple overview of your environment. Have for example the average printing costs or devices with frequent error messages displayed. Reports can automatically be created and exported into different formats and sent by e-mail at set times. steadyPRINT offers a series of possible reports from the different categories.

### **Report designer**

The report designer enables you to generate individual reports. Have all important data be displayed in the way you need it.

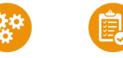

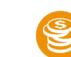

Costs

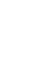

Components

Inventory

Maintenance

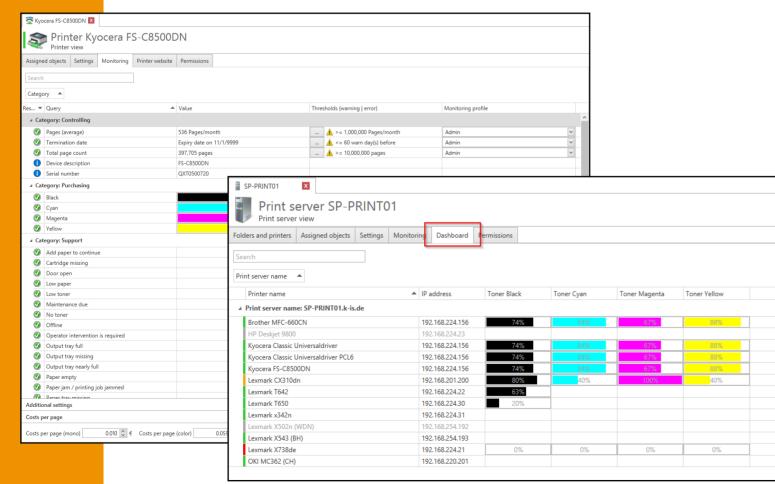

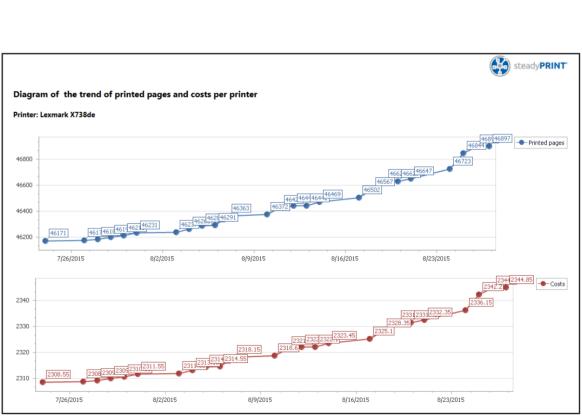

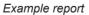

Printer view & steadyPRINT Dashboard

www.steadyprint.com | info@steadyprint.com

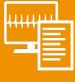

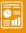

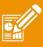

Others

Assignments

09

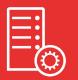

ž 🗦

## **Print Server Management**

### What happens in case of a failure?

In case of a failure, steadyPRINT immediately and completely switches all printer connections from the master print server to the assigned backup print server without any delay. This way, all users are able to continue printing without any problem and to work effectively and efficiently.

### Running scripts in case of a failure

In case of a print server failure, steadyPRINT is also able to run a script automatically so that even applications, that are not based on Windows printer standards are supported.

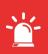

</>

### Reliability for special systems

Thanks to the virtual printer driver steadyPRINT VPD, you can benefit from the print server reliability even with special systems (e.g. KIS systems such as ORBIS or ERP systems). Only when a printing process is started, steadyPRINT checks whether the master- or backup print server is active and creates the respective connection. This way, a print server failure can easily be intercepted even with running applications as the printer name remains the same.

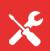

### Maintenance mode for print servers

Use the **maintenance mode** to make changes at the print server without interrupting the users' workflow.

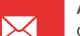

### Automatic notification

Generate automatic e-mail notifications for all responsible persons being informed immediately in case of a print server failure.

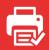

### **Printer reliability**

If a document is printed via the vFlow printer and sent to a printer that is not available or offline, it is automatically sent to the backup printer as defined in the workflow. The user is notified of the transfer via a pop-up window. Alternatively, the printout is stored in the SecurePrint batch so that the user can individually choose to which printer the document is to be sent.

### Print server migration

steadyPRINT makes the print server migration easier than ever - even with different operating systems. All Windows server operating systems as of Windows server 2003 are supported, whether 32 or 64 bit.

### **Printer migration**

steadyPRINT creates the printers on the new server (incl. name, driver, port, sharing and settings), takes over the users and transfers the printer sharings.

### User migration

The user migration enables all printer connections of the users to be deleted from the old print server and switched to the new print server.

### **Driver migration**

If driver conflicts occur during the migration from a 32 bit system to a 64 bit system, steadyPRINT provides a range of alternative drivers on the target system. This range can be adopted automatically for all relevant cases.

| 49                                                                                                    |                                          |                                            | Pri                                     | nt server   | r migration                                                                                                    |              |         | - 🗇 🗙       |
|----------------------------------------------------------------------------------------------------|------------------------------------------|--------------------------------------------|-----------------------------------------|-------------|----------------------------------------------------------------------------------------------------|--------------|---------|-------------|
| Migration of prir<br>Perform a migration of                                                                                              |                                          |                                            |                                         |             |                                                                                                    |              |         |             |
| Refresh view Perform and                                                                                                    | lysis Start migration                    | Install driver                             | Settings<br>Activate th<br>default prin | it processo |                                                                                                    |              | Filter: | Online Help |
| Source: <u>chd-w2k3x86</u><br>Microsoft(R) Window                                                                                        | rs(R) Server 2003 Enterprise Edition (32 | 2-Bit)                                     | Destir                                  |             | <u>bps</u><br>Microsoft Windows Server 2008 R2 Standard                                                                       | (64-Bit)     |         |             |
| Name Name                                                                                                    | <ul> <li>Driver name</li> </ul>          | Q x86 Q x6                                 | 64 📑 🏩 x                                | 86 🔍 x6     | 4 Driver name (alternative)                                                                                                   | 🗸 🗾 🖌 🎿      |         |             |
| HP LaserJet 2200 Series PCL 6                                                                                                    | HP LaserJet 2200 Series PCL 6            | 0 0                                        | ە 🖉 🗬                                   | ۲           |                                                                                                    | ~ <b>~ ~</b> |         |             |
| HP LaserJet 4050 Series PCL6                                                                                                    | HP LaserJet 4050 Series PCL6             | •                                          | 🛋 🔍                                     | •           | HP Universal Printing PCL 6 (Windows x                                                                                        | 64) 🗸 🖌      |         |             |
| HP LaserJet 4060 Series PCL6                                                                                                    | HP LaserJet 4050 Series PCL6             | • •                                        | 🔿 🛞 🗢                                   | •           | HP LaserJet 2200 Series PCL 6 (Windows x                                                                                      |              |         |             |
| HP Universal Printing PCL 6                                                                                                    | HP Universal Printing PCL 6              | 0 0                                        | 🔿 🔬 🗢                                   | 0           | HP LaserJet 4050 Series PCL6 (Windows N<br>HP LaserJet 4250 PCL6 (Windows x64)                                                | ×8 🗸 🗸       |         |             |
| IBM 2380 Plus                                                                                                    | IBM 2380 Plus                            | •                                          | \Rightarrow 🛞 🔵                         | •           | HP Officejet J5500 Series (Windows x64)<br>HP Photosmart A710 series BT (Windows x6                                           |              |         |             |
| Microsoft XPS Document Writer                                                                                                    | Microsoft XPS Document Writer            | •                                          | ⇒ Ø ○                                   | ٠           | HP Universal Printing PCL 6 (Windows NTX<br>HP Universal Printing PCL 6 (Windows x64)<br>KONICA MINOLTA 501/421/361PS(P) (Win |              |         |             |
| HP LaserJet 4050 Series PCL6 - Details —<br>Source<br>Driver: HP LaserJet 4050 Series PCL6<br>x86: 5.2.3790.3959<br>x64: (not available) |                                          | lease select driver<br>40.4.14430 (being u |                                         |             | Apply default sett<br>Apply advanced s                                                                                        |              |         |             |
| Print conver migration                                                                                                    |                                          |                                            |                                         |             |                                                                                                    |              |         | Close       |

Print server migration

10

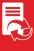

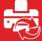

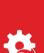

R

| login up to 30% faster                           |                                                       |                                     | alert                                     | guest print                                         | ng                                       |  |  |
|--------------------------------------------------|-------------------------------------------------------|-------------------------------------|-------------------------------------------|-----------------------------------------------------|------------------------------------------|--|--|
| batch printer                                    |                                                       | server migration                    | VMwa                                      | are View Client name                                | location-based<br>assignment             |  |  |
| Branch Office Pr<br>minimization of<br>downtimes | norfermance profiles                                  |                                     | SecurePrint app<br>admin app<br>inventory |                                                     | automatic running<br>of scripts          |  |  |
| workflow printer                                 |                                                       | local printe                        | ers L                                     |                                                     | iser self service                        |  |  |
|                                                  | compres                                               | ession encryption                   |                                           | mainten                                             | maintenance mode                         |  |  |
| integration of several AD trees i                | n the Center                                          | report designer                     | centralized<br>updates                    | for printe                                          | er & server                              |  |  |
| dashboard                                        | dashboard driver management                           |                                     | Citrix UPD                                | export of computer information in<br>local printers |                                          |  |  |
|                                                  | PDF merge                                             | security                            | test                                      | runs                                                | default printer<br>management            |  |  |
| manufacturer-spe<br>SNMP queries                 | manufacturer-specific<br>SNMP queries FollowMe / pull |                                     | rinting ERP systems                       |                                                     | DATEV                                    |  |  |
|                                                  |                                                       |                                     | e default printer                         |                                                     |                                          |  |  |
| folde<br>KIS systems                             | print se                                              |                                     |                                           |                                                     |                                          |  |  |
| minimum suppo                                    | rt offort                                             | reliabi                             | ility                                     | print history                                       |                                          |  |  |
| migration of local                               |                                                       | protection of<br>ensitive documents | thin c                                    | lients                                              | Agent overview with<br>remote management |  |  |
| <b>.</b>                                         | to print server<br>assignment of AE                   |                                     | D objects                                 |                                                     | profiles                                 |  |  |
|                                                  |                                                       | 0                                   |                                           |                                                     | ng workplaces                            |  |  |
|                                                  |                                                       |                                     |                                           |                                                     |                                          |  |  |

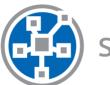

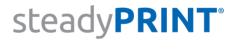

Prices on request. Further information on our homepage: www.steadyprint.com

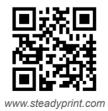

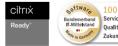

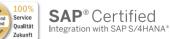

### steadyPRINT | K-iS Systemhaus Group

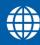

www.steadyprint.com

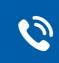

D-Simmern: D-Freiburg: D-Berlin: D-Kassel: CH-Basel: AT-Salzburg:

D-Siegen:

+49 271 31370-45 +49 6761 9321-45 +49 7681 47409-80 +49 30 20005970-0 +49 5677 228999-0 +41 55 53610-26 +43 662 202299-3

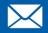

sales@steadyprint.com

steadyPRINT is a registered trademark of the K-iS Systemhaus group. No liability for incorrect or incomplete information. All information without guarantee. Subject to modifications. As of June 2023.